# **UpTrop: A Versatile Python Software for Retrieving Tropospheric Profiles of NO<sub>2</sub> and O<sub>3</sub> from Satellite Observations**

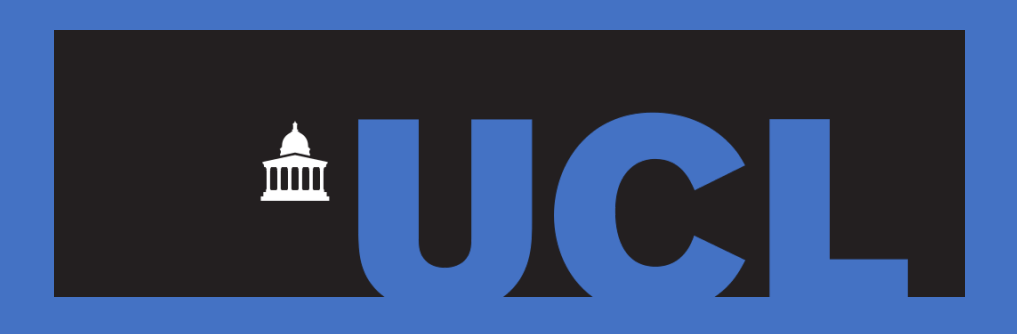

**Gongda Lu, Eloise A. Marais, Rebekah P. Horner**

**Department of Geography, UCL, London, UK**

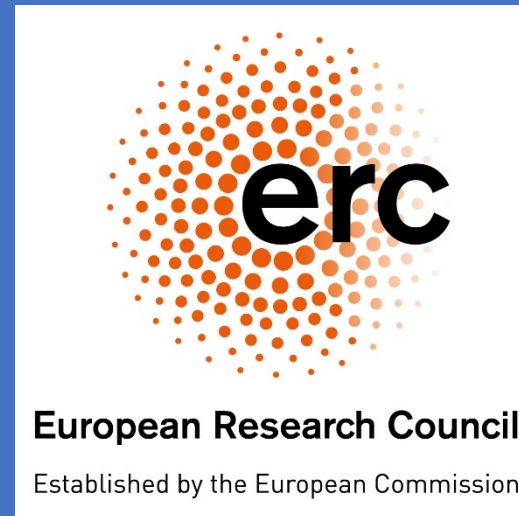

### **1. Introduction to UpTrop**

# **2. Cloud-slicing TROPOMI Columns**

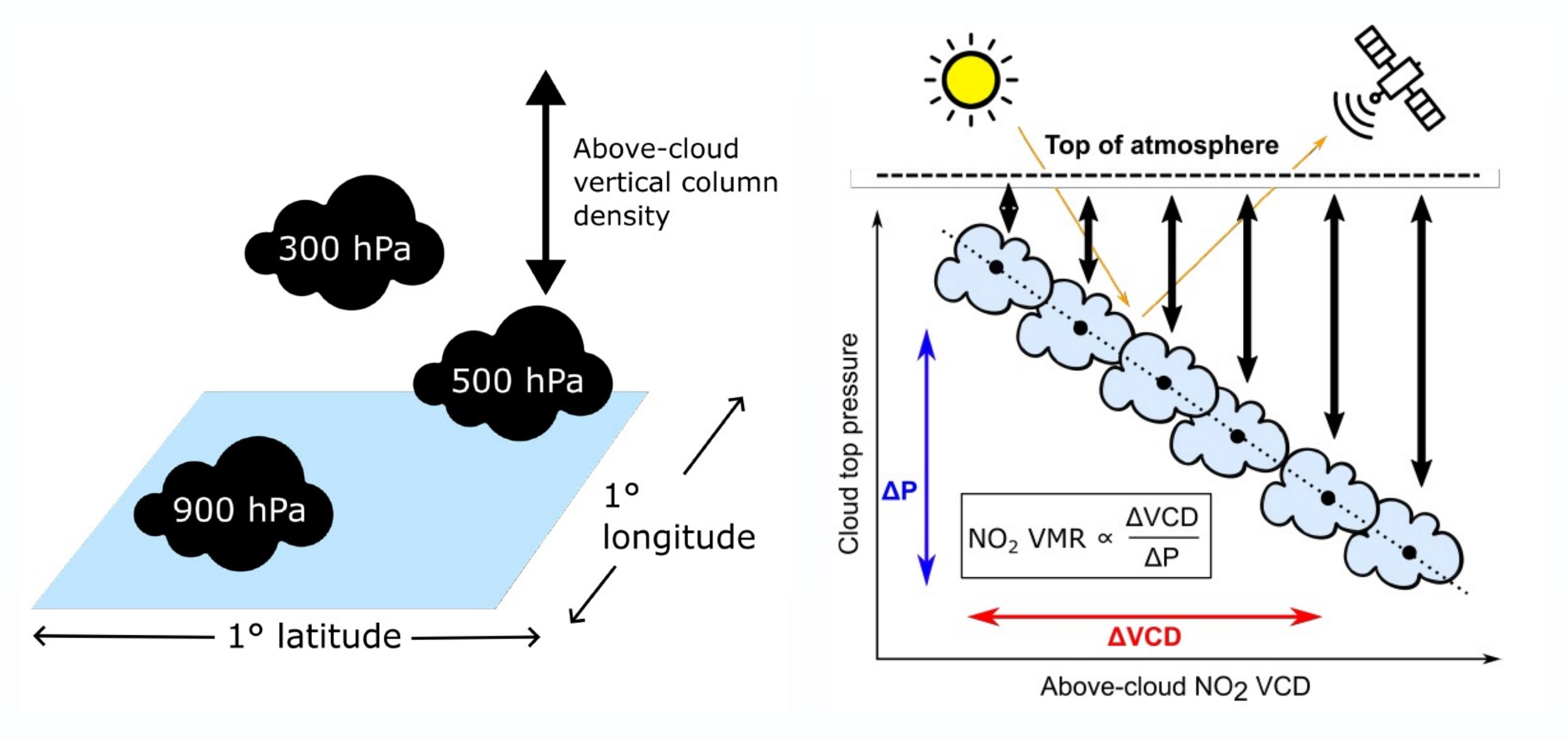

# **7. Software Quality, Enhancements and Distributions**

# **8. Resources & Contact**

TROPOMI Products: https://www.tropomi.eu/ Cloud-slicing Technique: Marais et al., https://doi.org/10.5194/amt-14-2389-2021, 2021 UpTrop GitHub: https://github.com/eamarais/erc-uptrop UpTrop Documentation: https://erc-uptrop.readthedocs.io/en/latest/ Contact us if interested in using the data or software. Email gongda.lu@ucl.ac.uk

Acknowledgement: This project is funded by an ERC Starting Grant UpTrop awarded to Eloise Marais (grant number 851854; https://cordis.europa.eu/project/id/851854).

In addition to adding new features, we also plan on improving the following aspects:

- **Performance**: Profile and refine the software to identify bottlenecks, ensuring faster processing, and greater memory efficiency in anticipation of larger file processing from geostationary satellites.
- **CI/CD**: Implement a Continuous Integration & Deployment (CI/CD) pipeline to automate testing, linting, and deployment processes, ensuring rapid and reliable releases.
- **Compatibility**: Ensure UpTrop works seamlessly with a wider range of Python and Dependency versions.

Cloud-slicing uses optically thick clouds to slice up the troposphere. NO<sub>2</sub> (or  $O_3$ ) mixing ratios are calculated using the relationship between cloud top pressure and vertical column density.

- **Distribution**: Prepare and package UpTrop for release on platforms like PyPI and Conda, facilitating easy installation for users.
- **Documentation**: Enhance and expand documentation to cover new features, usage examples and tutorials.

We also welcome user feedback and contributions from the community.

UpTrop is a Python software to convert satellite observations of total atmospheric column densities of air pollutants to vertical profiles in the global troposphere using the cloud-slicing technique. At present, UpTrop is equipped to utilize total column densities of nitrogen dioxide (NO<sub>2</sub>) and ozone (O<sub>3</sub>) from the ESA Sentinel-5P TROPOspheric Monitoring Instrument (TROPOMI) positioned in low-Earth orbit, and accompanying cloud data from TROPOMI products. The software can retrieve mixing ratios of  $NO<sub>2</sub>$ and  $O_3$  in user-defined atmospheric pressure ranges at spatial resolutions of 1° x 1° to  $4^\circ$  x 5°. The approach has potential to be extended to instruments in geostationary orbit, namely Geostationary Environment Monitoring Spectrometer (GEMS) and the Tropospheric Emissions: Monitoring of Pollution (TEMPO).

The below visualisations, generated by the software provide insights into the cloudslicing TROPOMI NO<sub>2</sub> in June-August 2019 at 1°  $\times$  1° at 450-180 hPa (~8-12 km).

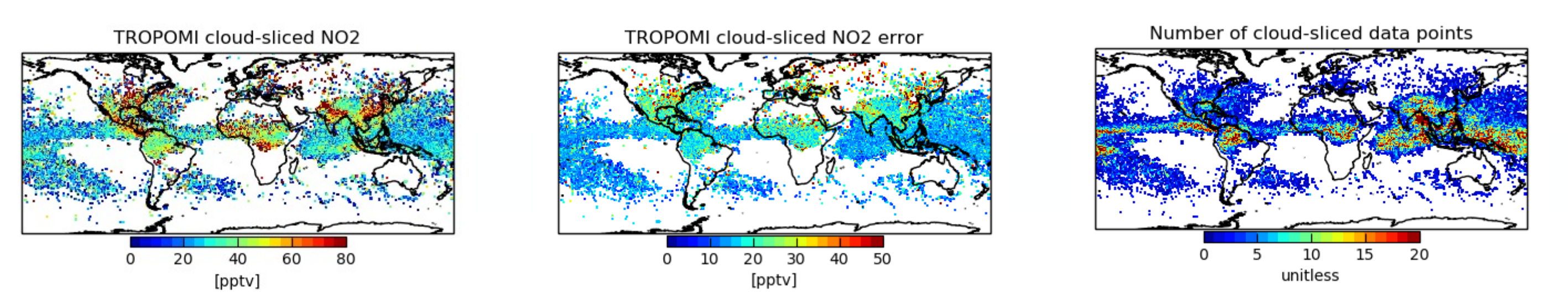

# **3. Software Design Framework**

## **6. New Features Under Development**

**Extended Capabilities (long term)**:

Expand the software's scope by integrating with more satellite instruments.

#### **Interactive Data Exploration & Code-free Analysis**:

Develop a data application that enables users to:

- Zoom in, pan, or hover to get comprehensive details about specific data points. For instance, users could simultaneously view  $NO<sub>2</sub>$  mixing ratios,  $NO<sub>2</sub>$  error, number of cloud-sliced data point, latitude and longitude all by simply hovering over a particular grid.
- Apply filters on data based on various parameters. For instance, users could filter data by NO<sub>2</sub> mixing ratios and immediately see updated visualisations.
- Ferform fundamental data analyses, such as deriving the average  $NO<sub>2</sub>$  mixing ratios within a user-defined latitude-longitude range, without the need to write code.
- Extract data from a user-defined area and save it into data frames for easy access.

## **5. Gallery and Output Data**

# **4. Example Usages**

**Python Version:** 3.9 **Key Dependencies**: NumPy, netCDF4, Matplotlib, Cartopy

of-use, allowing integration into custom Python scripts or direct operation via terminal-based command-line tools.

- To use UpTrop, users simply input retrieval parameters including target species, product version, retrieval date range, pressure range, etc. Default values are provided for some parameters, such as the grid resolution of 1° × 1°.
- For large-scale operations, a Bash script can be utilized to dispatch multiple retrieval tasks to a computing cluster, eliminating the need to modify the underlying Python code.

The software uses the architecture shown above, known as 'Model-View-Controller (MVC)' in software engineering and so is primed for future expansion to include more species (formaldehyde, bromine monoxide) and satellite instruments (Sentinel-4, Sentinel-5, TEMPO, GEMS).

• UpTrop is designed for flexibility and ease-**Python Programming** 

2023-07-31 13:28 - INFO - Processing: S5P\_PAL\_L2\_NO2\_\_\_20200501T045858\_20200501T064028\_13206\_01\_020301\_20211108T022016.nc 2023-07-31 13:29 - INFO - Processing: S5P PAL L2 NO2 20200501T064028 20200501T082158 13207 01 020301 20211111T040606.nc 2023-07-31 13:31 - INFO - Processing: S5P\_PAL\_L2\_NO2\_\_\_20200501T082158\_20200501T100329\_13208\_01\_020301\_20211111T040608.nc 2023-07-31 13:32 - INFO - Processing: S5P\_PAL\_\_L2\_\_NO2\_\_\_\_20200501T100329\_20200501T114459\_13209\_01\_020301\_20211111T040637.nc 2023-07-31 13:32 - INFO - Processing: S5P\_PAL\_L2\_NO2\_\_\_20200501T114459\_20200501T132629\_13210\_01\_020301\_20211111T040714.nc 2023-07-31 13:32 - INFO - Processing: S5P\_PAL\_L2\_NO2\_\_\_20200501T132629\_20200501T150759\_13211\_01\_020301\_20211111T040904.nc 2023-07-31 13:32 - INFO - Processing: S5P\_PAL\_\_L2\_\_NO2\_\_\_\_20200501T150759\_20200501T164929\_13212\_01\_020301\_20211111T040945.nc 2023-07-31 13:33 - INFO - Processing: S5P\_PAL\_\_L2\_\_NO2\_\_\_\_20200501T164929\_20200501T183100\_13213\_01\_020301\_20211111T041004.nc 2023-07-31 13:34 - INFO - Processing: S5P\_PAL L2 NO2 20200501T183100 20200501T201230 13214 01 020301 20211111T041031.nc 2023-07-31 13:35 - INFO - Processing: S5P\_PAL\_L2\_NO2\_\_\_20200501T201230\_20200501T215400\_13215\_01\_020301\_20211111T041046.nc 2023-07-31 13:35 - INFO - Processing: S5P\_PAL\_\_L2\_\_NO2\_\_\_\_20200501T215400\_20200501T233531\_13216\_01\_020301\_20211111T041051.nc 2023-07-31 13:35 - INFO - Processing: S5P\_PAL\_L2\_NO2\_\_\_20200501T233531\_20200502T011701\_13217\_01\_020301\_20211111T041059.nc 2023-07-31 13:35 - INFO - Max no. of data points in a gridsquare: 9.0 2023-07-31 13:35 - INFO - (1) Too few points: 3241 2023-07-31 13:35 - INFO - (2) Low cloud height range: 5341 2023-07-31 13:35 - INFO - (3) Low cloud height std dev: 0 2023-07-31 13:35 - INFO - (4) Large error: 0 2023-07-31 13:35 - INFO - (5) Significantly less than zero: 209 2023-07-31 13:35 - INFO - (6) Outlier (NO2 > 200 pptv): 0 2023-07-31 13:35 - INFO - (7) Non-uniform stratosphere: 1819 2023-07-31 13:35 - INFO - (8) Successful retrievals: 1191 2023-07-31 13:35 - INFO - (9) Total possible points: 11801 2023-07-31 13:35 - INFO - Mean % points retained: 2.739262914536996 2023-07-31 13:35 - INFO - Saving data to: tropomi-no2-fresco-wide-0.7-1x1-20200501-20200501-140-480hPa-v1.nc

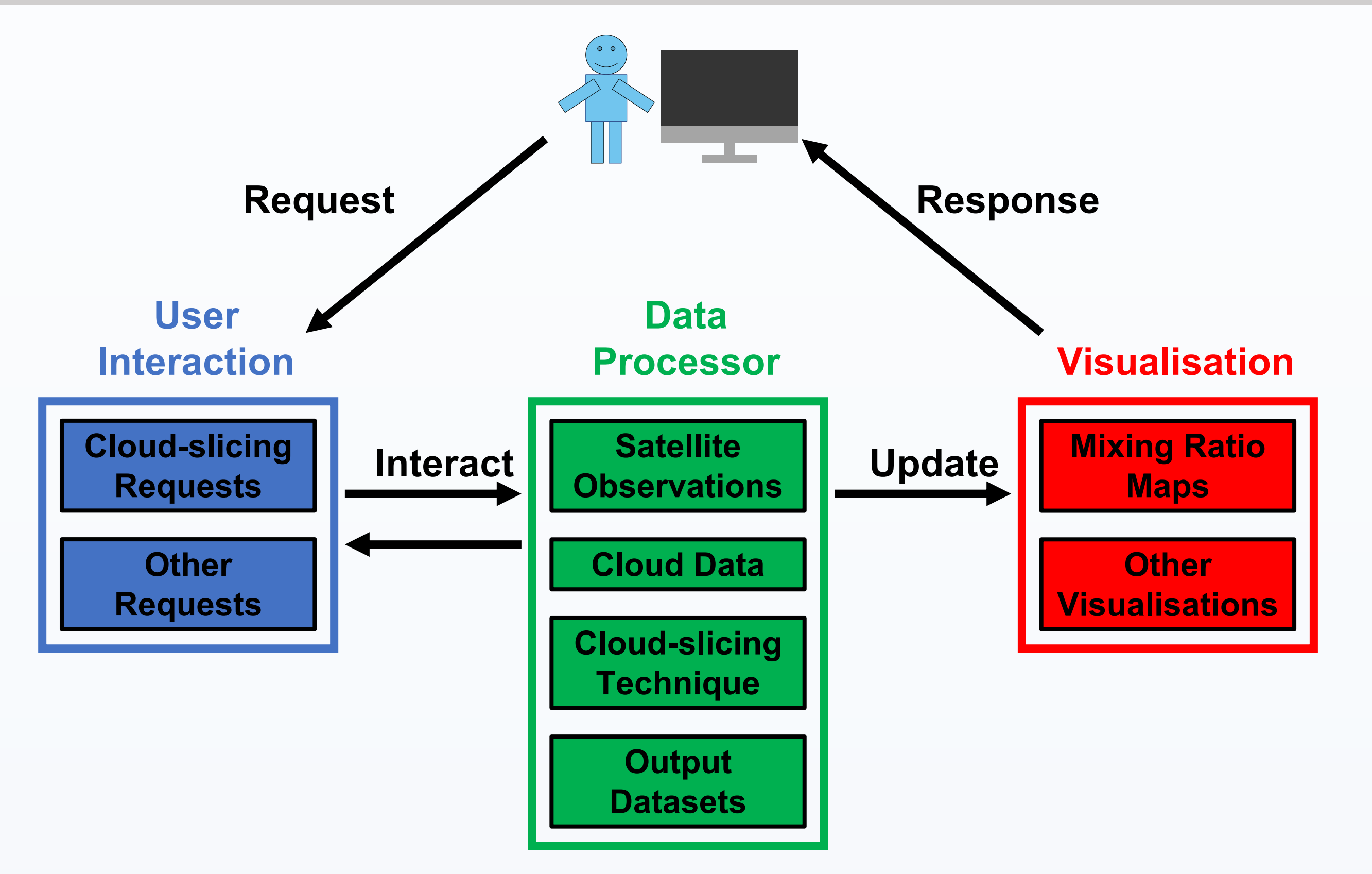

range of cloud top pressures used to cloud-slice  $TROPOMI NO<sub>2</sub>$ .

#### Figures created by Rebekah P. Horner, UCL

Example log file detailing retrieval progress and data retention diagnostics:

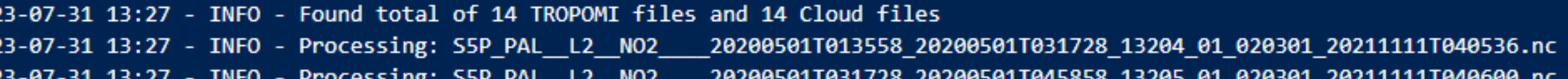

The data shown are also output as NetCDF files along with gridded mean ceiling and

**Application Interface (API)**

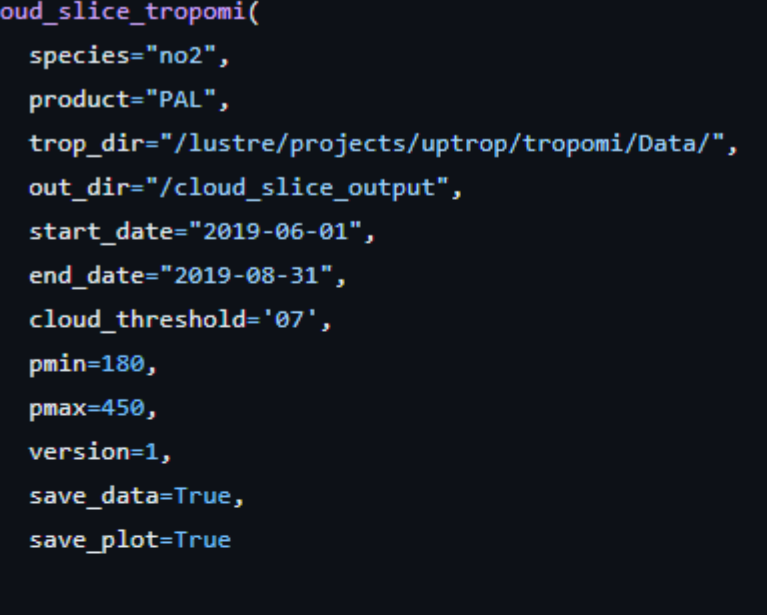

#### **Command Line Interface (CLI)**

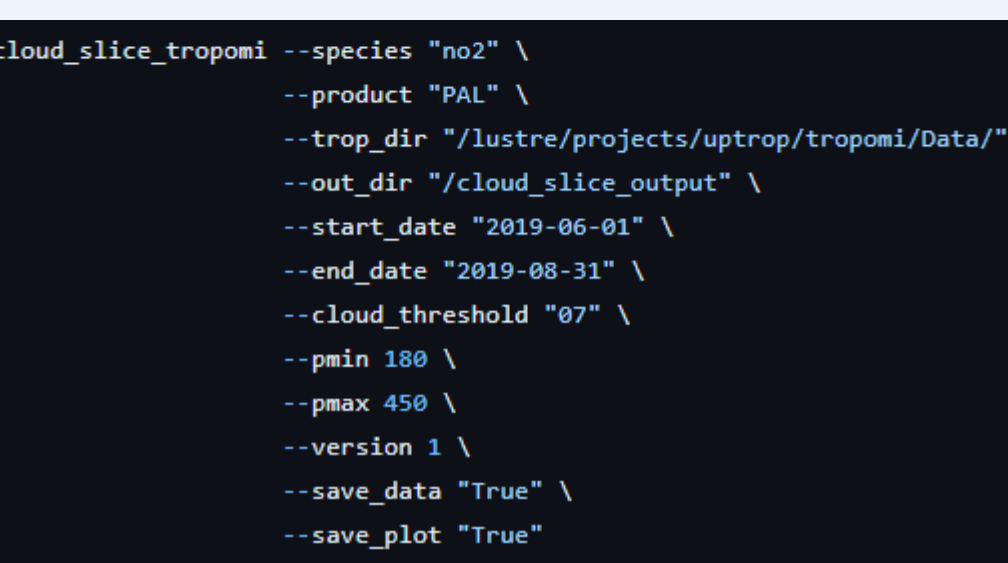